# **New Student Checklist**

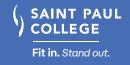

#### TO DO

### **Before Registration Begins**

- ☐ Apply to Saint Paul College
  - » Write down your Star ID (ex: sp1600mn)
- ☐ Apply for <u>FAFSA</u> annually and <u>scholarships</u> each semester (check deadlines)
  - » Write down your FAFSA ID, password, and save key
  - » Saint Paul College FAFSA code: 005533
- □ Connect with Admissions about course placement
- ☐ Check the Dashboard page on <u>eServices</u> to ensure there are no holds preventing registration
- ☐ Review the Online Course Catalog for your major
- □ Outline your non-school commitments and determine the time you can devote to school – each credit taken requires about 3 hours weekly for coursework (ex: 3 credit class = 9 hours of coursework)
- ☐ Check when registration begins for new students
- □ Download <u>Navigate</u> app from the <u>App</u> Store or Google Play
- ☐ Sign up for a New Student Orientation session

# You may also want to...

- ☐ Have any previous college credit <u>evaluated</u> for transfer (restrictions apply)
- Select your refund preference with Disbursements, α technology solution, powered by BMTX, Inc.
- ☐ Buy a discounted bus pass, available for purchase at the Bookstore
- ☐ Arrange for any necessary disability/learning accommodations prior to the start of classes
- □ Visit resources like the <u>Academic Support Center</u> & Career Services
- ☐ Note important dates throughout the semester found on the College Calendar

#### TO DO

### When Registration Begins

- □ Register for Courses
  - » View/print course schedule (eServices > Courses & Registration > View/Modify Schedule)
- ☐ Check eServices for a financial aid status letter
  - » Login to <u>eServices</u> > click Financial Aid on left > click View Your Aid Application Letter in blue
  - » If you have a letter: print, read and fill it out
  - » Use Microsoft Office Lens (App Store or Google Plαy) to convert photos to PDF
  - » Submit letter to the Financial Aid Secure Uploader
  - » Check eServices two weeks after submission for updates and accept financial aid award
- ☐ Determine payment option(s) to utilize
- ☐ Activate and check your Saint Paul College student email 24 hours after registration – once registered, all college communication will go here
  - » Download the Outlook email app from the App Store or Google Play
- ☐ Bring your course schedule & government issued ID to get a SPC Card (serves as your photo ID and parking permit) from Admissions & Financial Aid (Room 1300)
- ☐ Follow these <u>instructions</u> to buy course books & supplies via the <u>Bookstore</u> after registering if using <u>Financial Aid</u> funds, review the <u>Financial Aid Book</u>
  Charging Process
- ☐ Sign up to receive text messages about important campus information

#### TO DO

# Once Classes Begin

- ☐ Log-in to <u>D2L Brightspace</u> to review/print course syllabi and start coursework
- ☐ Complete the required Sexual Violence Prevention Training on D2L
- ☐ Review the Satisfactory Academic Progress Standards
- ☐ Check your SPC Outlook email daily

Note: You are financially responsible for all registered courses. You must drop courses you do not wish to take during the drop/add period - see eServices for add/drop dates for your specific course.